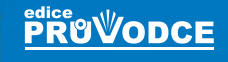

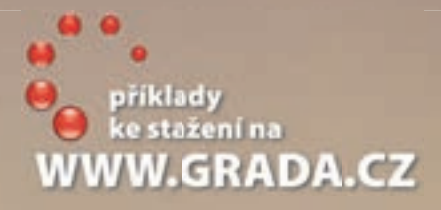

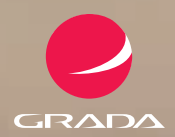

# HATMAN začínáme programovat začínáme programovat

4., aktualizované vydání

#### Slavoj **Písek**

 **Snadná cesta k vlastní webové prezentaci Používání kaskádových stylů Novinky v HTML 5 Základy formátování textu na webových stránkách Používání formulářů k odesílání dat**

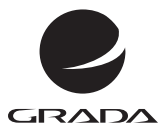

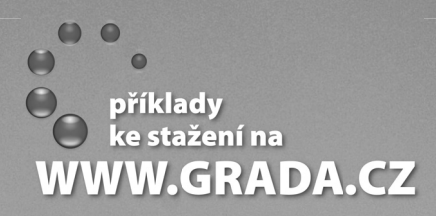

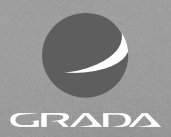

# HTML začínáme programovat

**PRUVODCE** 

4., aktuálizované vydání

Slavoj **Písek**

#### **Upozornění pro čtenáře a uživatele této knihy**

Všechna práva vyhrazena. Žádná část této tištěné či elektronické knihy nesmí být reprodukována a šířena v papírové, elektronické či jiné podobě bez předchozího písemného souhlasu nakladatele. Neoprávněné užití této knihy bude **trestně stíháno**.

#### **HTML začínáme programovat – 4., aktualizované vydání**

#### **Slavoj Písek**

Vydala Grada Publishing, a.s. U Průhonu 22, Praha 7 jako svou 5413. publikaci

Odpovědná redaktorka Růžena Písková Sazba Petr Somogyi Počet stran 192 První vydání, Praha 2014

© Grada Publishing, a.s., 2014 Cover Photo © fotobanka allphoto

V knize použité názvy programových produktů, firem apod. mohou být ochrannými známkami nebo registrovanými ochrannými známkami příslušných vlastníků.

Vytisklo TISK CENTRUM s.r.o., www.tiskcentrum.cz

ISBN 978-80-247-5059-0 (tištěná verze) ISBN 978-80-247-8957-6 (elektronická verze ve formátu PDF) ISBN 978-80-247-8958-3 (elektronická verze ve formátu EPUB)

#### **Obsah**

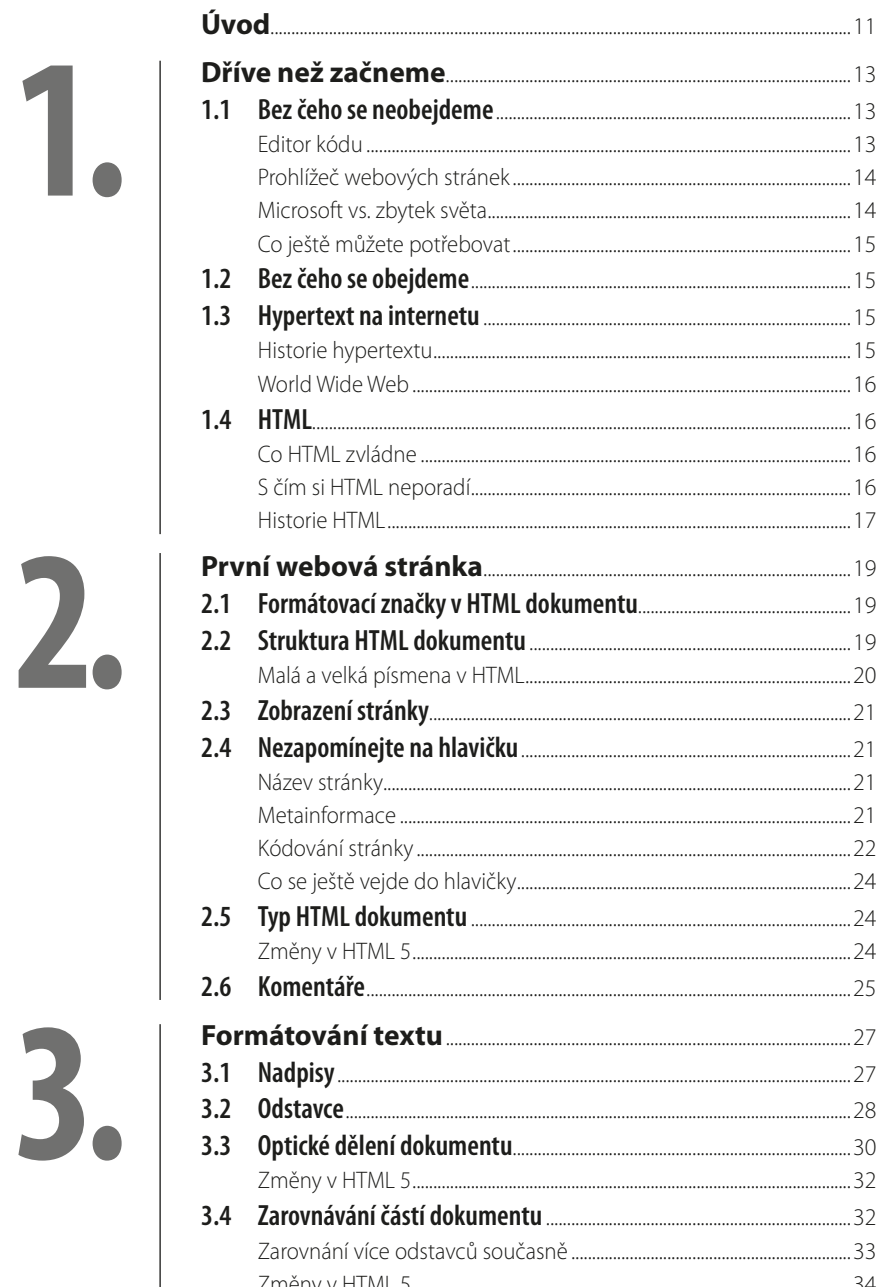

# $\overline{\mathbf{3.}}$

 $2<sub>o</sub>$ 

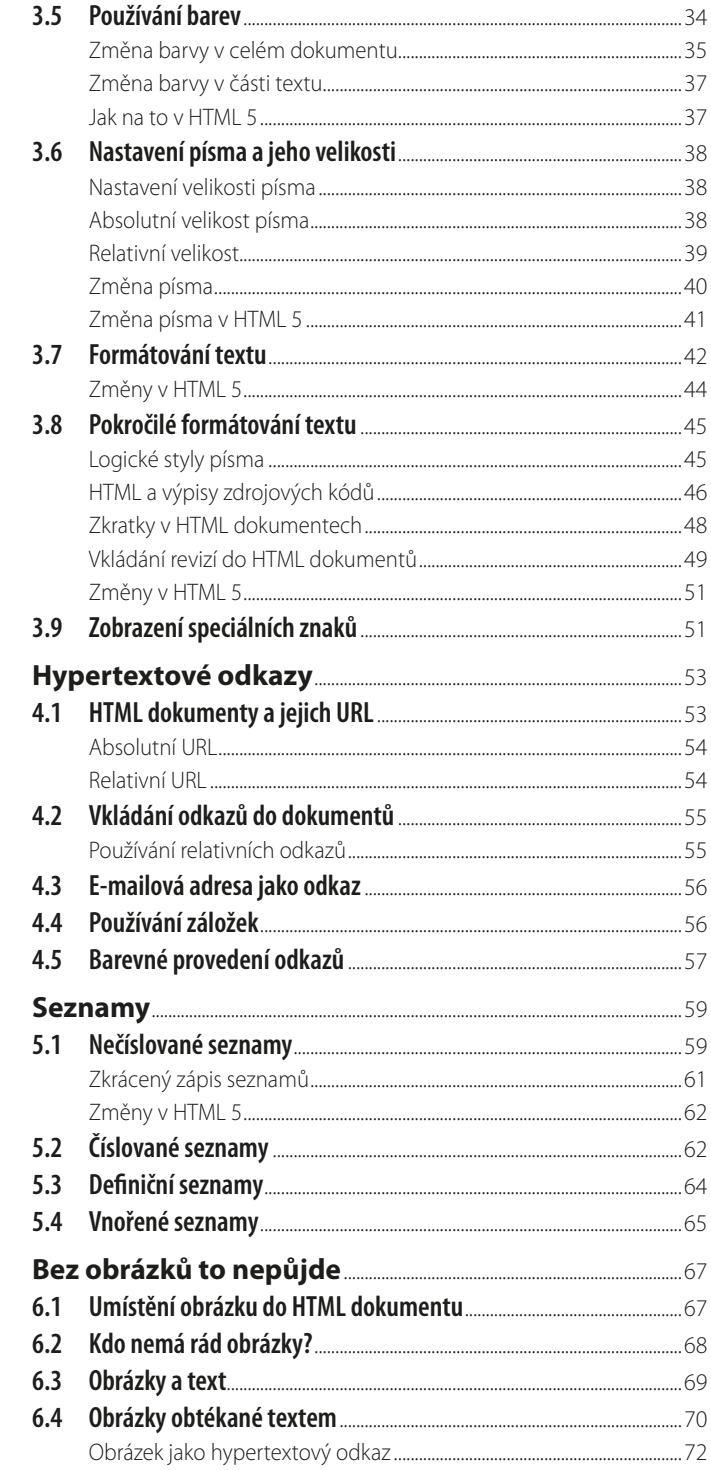

4

HTML - začínáme programovat 6

a a s

5.<br>6.

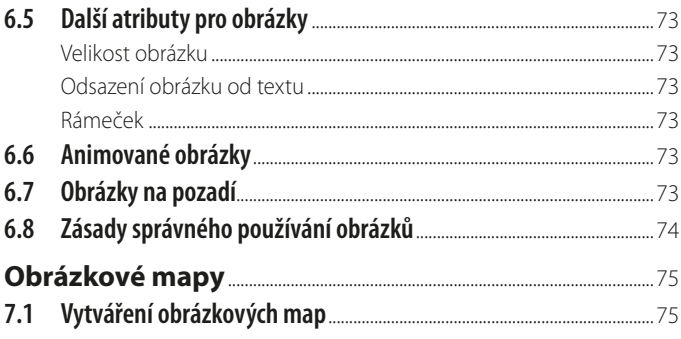

 $8.1$ 

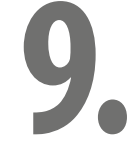

 $8<sub>2</sub>$ Formátování tabulek [198] [198] [198] [198] [198] [198] [198] [198] [198] [198] [198] [198] [198] [198] [198] 8.3 8.4 Rámy<sub>...</sub>  $9<sub>1</sub>$ Tvorba rámů  $9.2$  $9.3$ 9.4 Praktická ukázka <u>matematická az augusta 198</u> 9.5 9.6 Formuláře 

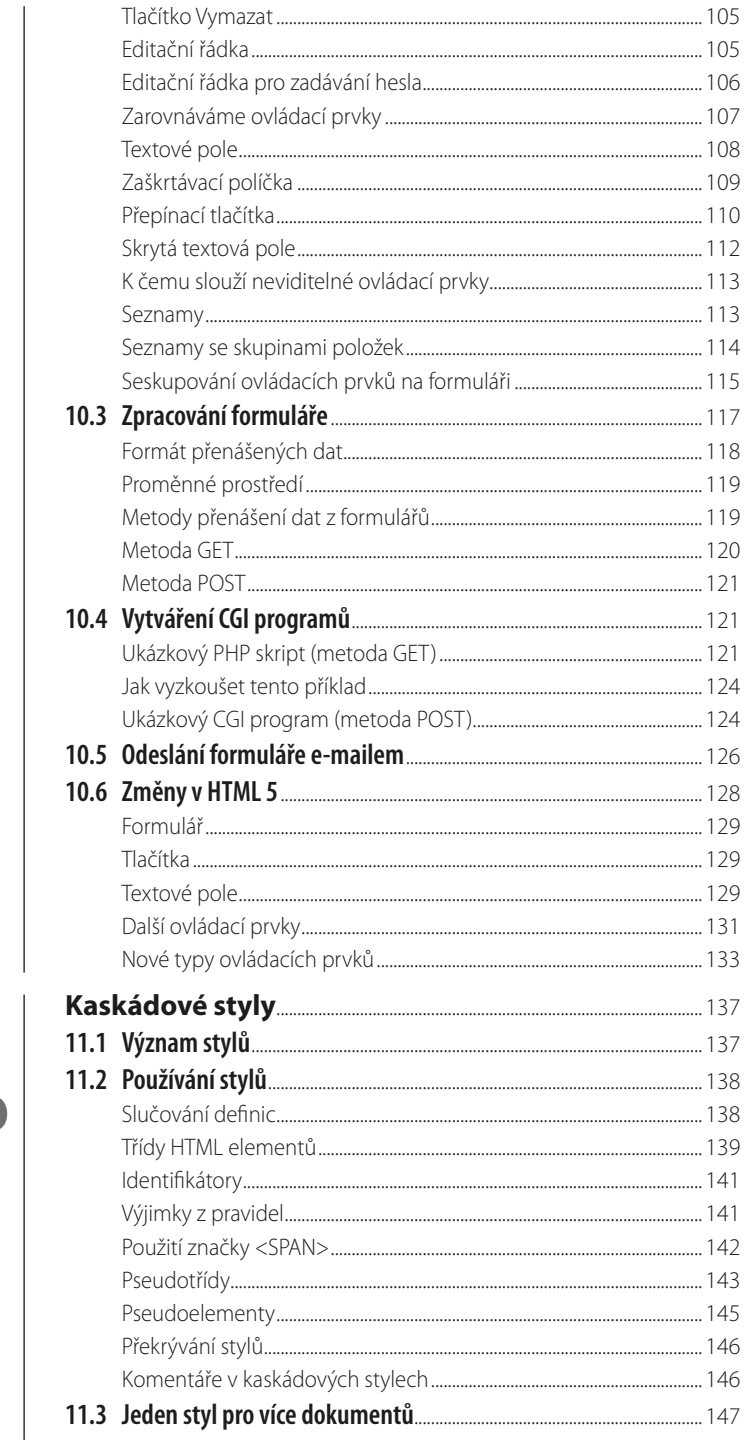

11.

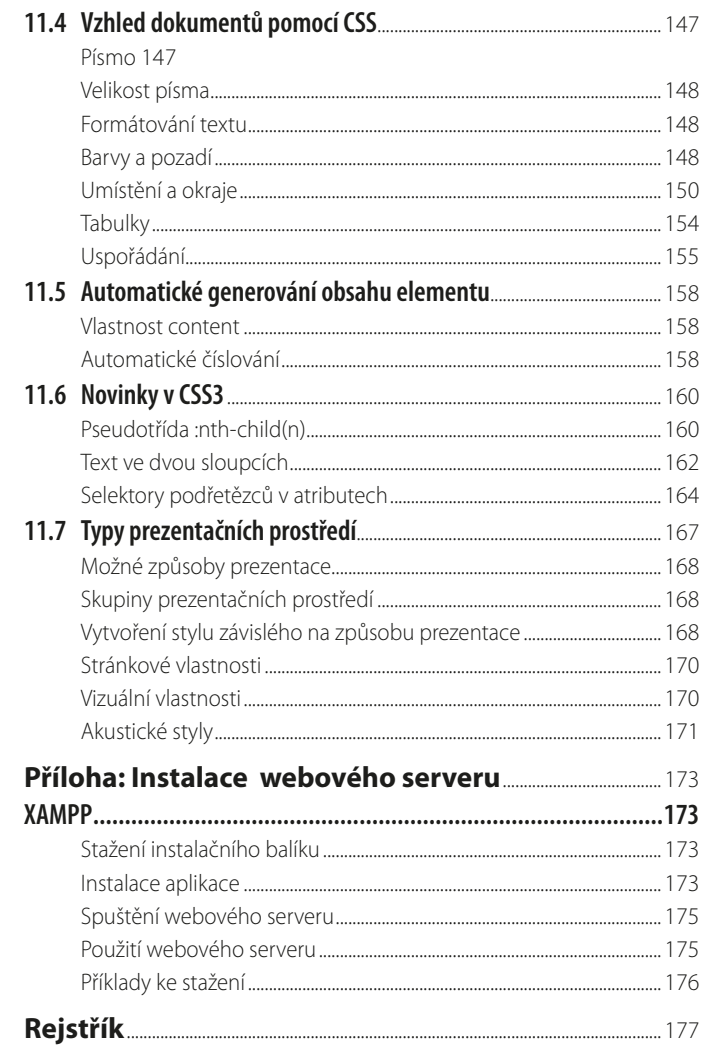

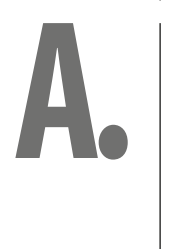

#### <span id="page-10-0"></span>**Úvod**

Od chvíle, kdy se na internetu objevily první webové stránky, neuběhlo ještě ani čtvrt století, a dnes byste asi těžko hledali někoho, kdo o internetových stránkách plných textu, odkazů a grafiky alespoň neslyšel.

Předpokládám, že když jste sáhli po této příručce, máte jasnou představu o tom, jak webové stránky vypadají a jaké jsou jejich možnosti. Pokud se ale nechcete spokojit pouze s úlohou pasivního pozorovatele, ale chtěli byste začít vytvářet vlastní webové stránky, může vám být tato kniha dobrým pomocníkem.

#### **Co naleznete uvnitř této knihy**

Již z názvu je patrné, že se kniha věnuje popisu jazyka HTML, který je základním prostředkem k vytváření webových stránek. Po jejím přečtení budou čtenáři schopni vytvářet vlastní stránky, jež využívají všech možností jazyka HTML 4. Kromě toho jsou u každé kapitoly zmíněny novinky v prozatím nejnovější verzi tohoto jazyka, v HTML 5.

Celá kniha je rozdělena na dvě logické části. V té první jsou velmi jednoduše a názorně probrány všechny základní aspekty HTML.

Čtenář se zde dozví něco o tom, co se vlastně skrývá pod tajemnou značkou HTML a jaký je význam HTML při používání internetu. Dále je zde popsáno, co všechno bude čtenář potřebovat k vytváření webových stránek. Po tomto nezbytném úvodu již následuje seznámení s vlastní tvorbou HTML dokumentů. Vše je pochopitelně vysvětlováno postupně od jednodušších věcí ke složitějším. Výklad začíná prostým zobrazováním textu a pokračuje přes tvorbu odstavců a nadpisů až k formátování dokumentu a nastavování barev. V jednotlivých kapitolách se čtenáři naučí používat seznamy, obrázky, vkládat na stránky citace, hypertextové odkazy a tabulky. Nechybí ani kapitola věnovaná zobrazování několika dokumentů současně pomocí rámů. Zde také končí první část knihy.

V druhé části přijdou na řadu pokročilejší témata. Čtenáři se naučí používat kaskádové styly, vytvářet formuláře a programovat jednoduché CGI skripty pracující na serveru.

Celý výklad je provázen řadou názorných příkladů, na nichž si každý může prakticky vyzkoušet, jak vše funguje.

#### **Komu je kniha určena**

Kniha je určena hlavně začátečníkům, kteří se chtějí naučit základům vytváření webových stránek, a neví, jak začít. O tom, že knihu může používat naprosto každý, nejlépe svědčí fakt, že se nepředpokládá žádná předběžná znalost programování ani jazyka HTML.

U čtenářů se nepředpokládají žádné předběžné speciální znalosti, pouze je nutné, aby každý, kdo chce číst tuto knihu, uměl pracovat s libovolným operačním systémem. Pro domácí použití je tímto systémem obvykle *Windows*. Ani jiné systémy ovšem nejsou vyloučené.

Dále je vhodné, aby čtenář ovládal obsluhu některého z internetových prohlížečů. O tom, který je nejvhodnější, budeme hovořit hned v první kapitole.

#### **Příklady používané vknize**

Celý výklad je provázen řadou názorných příkladů, na kterých si můžete prakticky vyzkoušet, jak vše funguje. Pokud se vám nechce příklady z knihy přepisovat, jsou pro vás k dispozici na stránkách věnovaných této knize: *http://www.slavojpisek.cz*, odkud si je můžete zdarma stáhnout. Dále příklady můžete získat i na stránkách nakladatelství Grada (*http://www.grada.cz*). Příklady jsou zkomprimovány do souboru ve formátu ZIP a pojmenovány podle čísla kapitoly a pořadí příkladu v knize. Pokud byste měli se stažením souboru nebo s přístupem na stránku nějaké problémy, napište mi o tom na adresu *slavek@slavojpisek.cz*. Na stejnou adresu můžete posílat i všechny své připomínky, názory a dotazy.

#### **Poděkování**

Na tomto místě bych rád poděkoval všem lidem, kteří nějakým způsobem přispěli ke vzniku této knihy. Obzvláště rád bych chtěl poděkovat panu Ing. Pavlu Baxovi za jeho podnětné připomínky a rady, díky nimž se podařilo výrazně zvýšit informační hodnotu použitých příkladů.

Nyní již nic nebrání tomu, abyste se vypravili do pestrého světa jazyka HTML a naučili se vytvářet webové stránky, které vám bude každý závidět. Přeji Vám při Vašem snažení mnoho úspěchů.

### <span id="page-12-0"></span>**1. Dříve než začneme**

V úvodní kapitole se dozvíte vše potřebné, co musí vědět začínající tvůrce webových stránek, dříve než se pustí do práce. Zmíníme se o tom, které nástroje budete potřebovat pro tvorbu příkladů uvedených v této knize, a pokusíme se vyřešit dilema, pro který prohlížeč se máte rozhodnout. V neposlední řadě si uděláme malý výlet do historie.

Dříve než se pustíme do vlastního vytváření webových stránek, musíme si povědět některé základní informace, bez nichž byste se daleko nedostali. Nejprve si uděláme jasno v tom, co budete potřebovat k práci.

#### **1.1 Bez čeho se neobejdeme**

V první řadě to bude textový editor, ve kterém budete zapisovat zdrojový text dokumentu.

#### **Editor kódu**

Na editor vhodný pro tvorbu webových stránek nejsou kladeny žádné zvláštní požadavky, s jedinou výjimkou. Editor nesmí do psaného textu vkládat žádné vlastní znaky. K tomuto účelu docela dobře poslouží i obyčejný *Zápisník Windows*. Znám i takové tvůrce stránek, kteří jsou ochotni dát ruku do ohně za to, že tento jednoduchý program je tím nejlepším, co lze najít. To pochopitelně není ani zdaleka pravda, protože na internetu existuje velké množství výkonnějších editorů, které jsou určeny přímo pro psaní v HTML a nabízejí mnoho prostředků pro usnadnění práce.

Jedním z takových editorů je například program *PSPad*, který je určen nejen pro tvůrce webových stránek v HTML, ale i pro programátory v mnoha programovacích jazycích. Editor se vyznačuje celou řadou pokročilých funkcí a propracovaným ovládáním. K jeho velkým přednostem patří také to, že je celý v češtině a pro autory stránek má připraveno několik opravdu praktických funkcí.

Na programu je navíc sympatická i cena. Je totiž šířen zcela zdarma, a proto pokud dosud žádný editor pro tvorbu stránek nemáte a nechcete se spokojit pouze se *Zápisníkem*, můžete si *PSPad* stáhnout ze stránek jeho autora na adrese *http://www.pspad.com*.

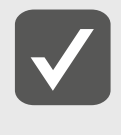

**Rozhodnete-li se pro používání PSPadu, můžete si ze stránek** *http://www.slavojpisek.cz* **stáhnout spolu s příklady ktéto knize i soubor s projektem PSPadu, který rozděluje příklady do složek pojmenovaných číslem příslušné kapitoly a usnadňuje tak orientaci v příkladech.**

Pro tvorbu webových stránek existují i komplexnější nástroje, než jsou jen obyčejné textové editory. Tyto programy umožňují vytváření HTML kódu v režimu WYSIWYG (What You See Is What You Get, čili dostaneš to, co vidíš). To znamená, že uživatel vytváří a formátuje stránku bez jakékoli znalosti HTML pouze pomocí nástrojů nabízených editorem. Ten nakonec sám vygeneruje výsledný kód.

<span id="page-13-0"></span>Vývojáře webových stránek lze rozdělit do dvou skupin, jedni na tyto nástroje nedají dopustit, ti druzí je z duše nenávidí. Nepřísluší mi hodnotit ani jeden z těchto přístupů, ale naše kniha se používáním editorů v režimu WYSIWYG nezabývá.

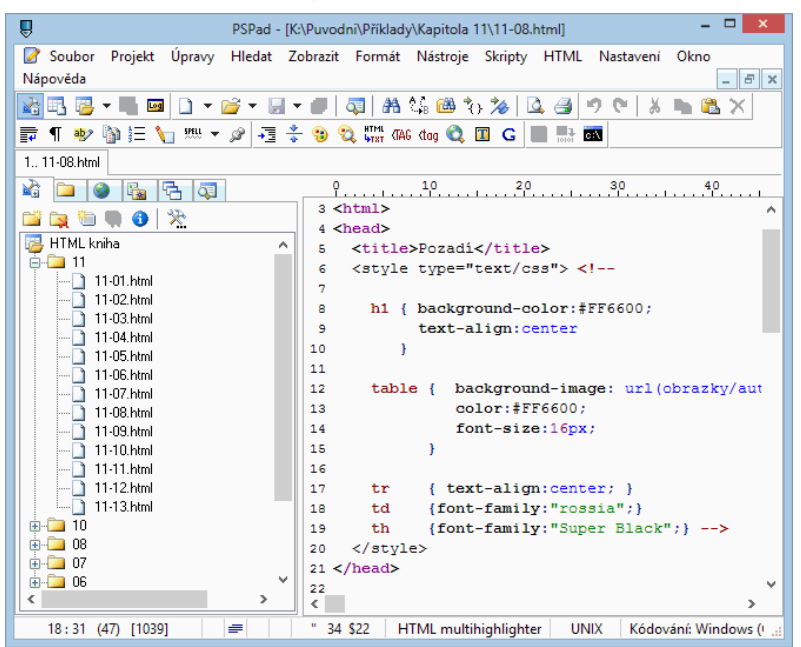

**Obrázek 1.1: PSPad je pokročilý editor html stránek**

#### **Prohlížeč webových stránek**

Kromě textového editoru budete ještě potřebovat nějaký prohlížeč webových stránek, ve kterém si budete moci prohlédnout výsledek své práce.

Zde ale narážíme na věčný problém, pro který z mnoha dostupných prohlížečů se rozhodnout.

#### **Microsoft vs. zbytek světa**

Vzhledem k tomu, že se chcete naučit používat jazyk HTML, lze předpokládat, že již nějakou dobu internet používáte. A jistě máte ve svém počítači nainstalován nějaký prohlížeč webových stránek. Mezi nejčastěji používané prohlížeče patří *Internet Explorer*, *Mozilla Firefox* nebo *Google Chrome*. Každý z nich má své nadšené zastánce i odpůrce, ale pokud se na ně díváte z pohledu uživatele, je celkem jedno, který z nich používáte. Pokud ale sami začnete vytvářet webové stránky, musíte si uvědomit, že jednotlivé prohlížeče se v mnohém odlišují.

Bohužel se přes veškeré normalizační snahy dosud nepodařilo zcela sjednotit interpretaci jazyka HTML ve všech dostupných prohlížečích. A tak navzdory standardu si softwarové firmy do svých programů přidávají různá "vylepšení", která však podporují pouze ony samy. Pokud se tedy pokusíte zobrazit stránku určenou pro *Internet Explorer* ve *Firefoxu*, zjistíte, že stránka vypadá poněkud odlišně, než očekáváte. Stejně tak *Internet Explorer* si občas neporadí se stránkou, která se například v *Chrome* zobrazí bez problémů.

Proto si pamatujte, že než nějakou stránku umístíte na internet, měli byste zkontrolovat, jak bude zobrazena ve všech nejrozšířenějších prohlížečích.

<span id="page-14-0"></span>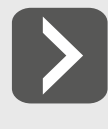

**Výše uvedené prohlížeče jsou sice v našich končinách nejrozšířenější, ale ani zdaleka nejsou jedinými, které se používají. Můžete vybírat z dalších prohlížečů, jako je třeba**  Opera, Safari i mnohé další. Smutné je, že každý z těchto prohlížečů má své "odchylky" **od standardu HTML.**

Příklady v této knize budou vytvářeny v *Internet Exploreru 10*, ale jestliže patříte k lidem, kteří používají jiný prohlížeč, buďte bez obav. Vzhledem k tomu, že budeme probírat hlavně základy HTML a vystačíme si bez složitějších konstrukcí, budou všechny příklady jistě fungovat i ve všech ostatních prohlížečích. Pokud by měl nějaký prohlížeč s danou stránkou problémy, u příkladu na to upozorním.

#### **Co ještě můžete potřebovat**

Pokud máte k dispozici textový editor a prohlížeč stránek, máte prakticky vše potřebné, abyste mohli začít s tvorbou webových stránek. Chcete-li však spouštět stránky, které se dynamicky generují na webovém serveru, budete pochopitelně potřebovat nějaký webový server. Pokud se vám ale zdá, že se vytváření stránek začíná komplikovat dříve, než začalo, mohu vás uklidnit, protože webový server je nezbytně nutný pouze pro některé příklady v 10. kapitole. Mezi nejrozšířenější webové servery patří *Apache* pro *Linux* a *IIS* pro *Windows*.

#### **1.2 Bez čeho se obejdeme**

Kromě uvedených nástrojů již nic víc k tvorbě HTML dokumentů opravdu nepotřebujete. Všimněte si, že nebyla vůbec řeč o způsobu připojení k internetu. To proto, že v první fázi vytváření webových stránek internet vůbec nepotřebujete. Stránky mohou být uloženy na pevném disku vašeho počítače, odkud mohou být načteny prohlížečem. Internetové připojení budete potřebovat, teprve až budete chtít výsledky své práce publikovat na webu.

Pokud máte vše potřebné připraveno, můžete se již nyní těšit na druhou kapitolu, v níž vytvoříte svou první webovou stránku v HTML.

Dříve než se ale k tomu dostaneme, nebude od věci stručně připomenout nejdůležitější milníky, které se objevily při vývoji internetu a značkovacích jazyků HTML.

#### **1.3 Hypertext na internetu**

HTML je hypertextový značkovací jazyk. Hypertext umožňuje propojit velké množství oddělených informací (textu, obrázků atd.), a vytvořit tak nové uspořádání pro existující informace. To znamená, že v jednom dokumentu mohou být vedle sebe umístěny informace z oddělených zdrojů. Podívejme se, jak vlastně hypertext vznikl.

#### **Historie hypertextu**

Koncepce hypertextu je stará více než šedesát let. V červenci 1945 napsal Vannevar Bush článek s názvem "*As We May Think*" pro *Atlantic Monthly*. V něm popsal systém pro "prohlížení a pořizování poznámek z rozsáhlých textů a grafiky".

V roce 1960 Theodor Colm Nelson poprvé použil termíny hypertext a hypermédia (spojení textu a multimédií). Napsal knihu *Computer Lib/Dream Machines*, která ovlivnila vývoj celosvětové pavučiny (*World Wide Web*).

Na konci 70. let představil Nelson projekt *Xanadu*, který vytvářel digitální knihovny a hypertextové nakladatelské systémy – další průkopnický projekt, který však nedošel naplnění.

<span id="page-15-0"></span>Ačkoli univerzity a další instituce v průběhu 60. a 70. let experimentovaly s hypertextem, všeobecně byl tento trend v útlumu, dokud Apple v roce 1987 neuvedl na trh *Hypercard* a dokud *Apple* a *Microsoft* nevyvinuly podpůrné systémy pro *Windows* a *Macintosh*, pomocí nichž se uživatelé mohli přemisťovat z jednoho odkazu na druhý nebo otevírat "popisky".

#### **World Wide Web**

Když se dnes řekne internet, většina lidí si představí právě *World Wide Web* neboli celosvětovou pavučinu obsahující miliony stránek s nejrůznějším obsahem. *World Wide Web* demonstruje skutečnou povahu hypertextu. Na webu se lze připojit na většinu stránek prostým poklepáním na jejich odkaz nebo napsáním jejich adresy, bez ohledu na to, na kterém serveru ve světě se tyto stránky nacházejí. Můžete kupříkladu zahájit relaci otevřením souboru v Kalifornii, pokračovat klepnutím na odkaz na dokument v Austrálii či v Japonsku, dále se připojit do Francie nebo Švédska a tak dále, dokud tímto způsobem neobkroužíte celý svět několikrát dokola během pár minut.

Přestože je dnes internet chápán hlavně jako *World Wide Web*, je web pouze jeho relativně novou částí. Na konci 80. let vyvinuli web výzkumníci z "Evropské laboratoře pro fyziku částic" (CERN) ve Švýcarsku, aby si usnadnili práci. Chtěli po síti získat snadný přístup k dokumentům týkajícím se výzkumu. Mezi těmito výzkumníky byl i Tim Berners-Lee, který je považován za otce webu. Do roku 1990 představili textový prohlížeč a vyvinuli HTML a v roce 1991 zavedli web v rámci CERN. Roku 1992 představili web uživatelům internetu. Tím rozpoutali revoluci v jeho vývoji.

#### **1.4 HTML**

HTML neboli HyperText Markup Language je značkovací jazyk, který je určen k vytváření dokumentů, obsahujících hypertextové odkazy a pokročilejší formátování.

#### **Co HTML zvládne**

HTML poskytuje elementy, pomocí nichž můžete vytvářet, formátovat nebo upravovat webové stránky následujícími způsoby:

- **I** nastavit vzhled nebo velikost zvolenému textu, je možné použít tučné písmo nebo kurzívu;
- vložit do dokumentu obrázky všech tvarů a velikostí, používat obrázkové mapy, pomocí nichž se uživatel dostane na další stránky. Můžete také použít animace ve formátu GIF, což jsou série obrázků sloučených do jediného souboru;
- vytvořit formuláře, pomocí kterých vám uživatel pošle e-mail, odpoví na váš dotazník nebo si objedná zboží z vašeho on-line katalogu;
- z vytvářet tabulky, které vám zajistí větší kontrolu nad dokumentem, jeho formátováním a srozumitelným obsahem;
- **I** definovat barvy pozadí pro HTML dokument, celou tabulku, řádek tabulky, nebo dokonce pro jednotlivou buňku;
- vkládat odkazy na další sekce téhož dokumentu, na dokumenty na jiných stránkách, na audio a video soubory;
- z používat rámy místo umístění jediné stránky na obrazovku. Rámy jsou panely, z nichž každý může samostatně zobrazit jiný HTML dokument. Můžete např. zobrazit dva malé statické rámy s nadpisem stránky a přehledným obsahem stránky, jehož jednotlivé položky se zobrazují ve třetím, větším rámu.

#### **Sčím si HTML neporadí**

Z výše uvedeného je vidět, že HTML má značně široké možnosti použití, ale na druhou stranu je tu i celá řada omezení, která mohou začínajícího tvůrce webových stránek nepříjemně překvapit.

<span id="page-16-0"></span>Abyste od tvorby HTML nebo od této knihy neměli přehnaná očekávání, je třeba si uvědomit, že pro vytvoření některých funkcí, kterými dnes běžně webové stránky disponují, se samotným HTML nevystačíte:

- z V HTML není možné vytvořit ověřování uživatele.
- **I** HTML je určeno pro dokumenty se statickým obsahem. To znamená, že nelze vytvářet dokumenty, jejichž obsah by se automaticky měnil.

**I** Pomocí HTML nelze vytvářet dynamicky se měnící nabídky, vysouvací menu ani nic podobného. Jestliže budete na své stránce něco podobného používat, budete muset kromě HTML sáhnout ještě po nějaké další webové technologii.

#### **Historie HTML**

HTML prošlo za svůj krátký život několika fázemi. První verze HTML, 1.0, se objevila v roce 1990 a neoficiální verze HTML+ byla představena ve druhé polovině roku 1993. Rysy HTML+ zahrnovaly formuláře, tabulky a obrázky s popiskem, ale neobsahovaly formátování odstavců ani úpravy textu. HTML+ obsahovalo 78 elementů, z nichž mnohé již dnes v HTML nenajdeme. Mnohé zastaralé elementy definovaly komponenty dokumentů, např. výpisky, poznámky a podtitulky.

HTML 2.0, uvedené na trh v roce 1994, bylo první verzí, která měla formální specifikaci a stala se oficiálním standardem. Tato verze obsahovala 49 elementů.

V březnu 1995 se objevilo HTML 3.0. Zde byly představeny tabulky, možnost obtékání obrázků textem a matematické elementy. Dále zde bylo k dispozici formátování, znovu se objevil element NOTE, který byl součástí HTML+, ale z HTML 2.0 se vytratil. V této verzi také přibyly atributy elementu FORM. Avšak životnost HTML 3.0 a mnoha jeho prvků vypršela a dnes již nejsou podporovány.

V květnu 1996 bylo uvedeno na trh HTML 3.2, které se považuje za pravého nástupce HTML 2.0 (jinými slovy obchází HTML 3.0). HTML 3.2 přidalo 19 nových prvků, zachovalo tabulky a atributy pro obtékání textu z HTML 3.0 a zapracovalo četná rozšíření pro *Netscape*.

HTML verzi 4.0 se během jejího vývoje přezdívalo Cougar. Přidala podporu prvku OBJECT, který má velký význam pro vkládání obrázků a multimédií. Dále HTML 4.0 podporuje kaskádové styly, úpravy formulářů a tabulek, skriptování na straně klienta, internacionalizaci (tj. rozpoznání jazyků, které obsahují zvláštní znaky v abecedě nebo se čtou zprava doleva) a další zvláštní znaky pro matematické operace a profesionální publikování.

V současné době se pracuje na specifikaci pro HTML 5.0. Její konečná podoba by měla být schválena do konce roku 2014. Verze HTML 5.1 by pak měla být hotová v roce 2016. K nejdůležitějším novinkám patří přidání několika nových elementů a zjednodušení zápisu některých stávajících. Kromě toho by měla přibýt možnost přehrávat multimédia přímo ve webovém prohlížeči a mnoho dalších vylepšení. Přestože se zatím stále ještě jedná o návrh specifikace, nejčastěji používané prohlížeče s podporou některých novinek z HTML 5.0 počítají již dnes.

## <span id="page-18-0"></span>**2. První webová stránka**<br>
V této kapitole se konečně pustíme do vlastního vytváření we<br>
stránek. Ukážeme si, z čeho se skládá HTML dokument, a sezr

V této kapitole se konečně pustíme do vlastního vytváření webových stránek. Ukážeme si, z čeho se skládá HTML dokument, a seznámíme se s významem HTML značek.

Po obecných informacích z minulé kapitoly je nejvyšší čas začít se věnovat něčemu konkrétnějšímu. Proto hned bez zbytečných průtahů přejdeme k vytvoření první, zatím velmi jednoduché stránky. Protože dokumenty HTML jsou zvláštním typem textových souborů, budete k jejich vytváření potřebovat textový editor, který má vlastnosti popsané v minulé kapitole. Vytvořte prázdný textový dokument a uložte jej pod názvem *prvni.html*.

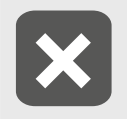

**Pozor na to, že některé textové editory automaticky připojují kvytvořeným souborům příponu TXT.**

Nyní je vše připraveno a můžeme začít vytvářet skutečnou webovou stránku.

#### **2.1 Formátovací značky v HTML dokumentu**

HTML dokument se od obyčejného textového dokumentu liší tím, že kromě vlastního obsahu stránky zahrnuje navíc informace o vzhledu a formátování stránky, které do textu dokumentu nepatří a jsou určené pouze pro prohlížeč. Tyto informace se prohlížeči předávají pomocí značek uzavřených mezi znaky < >, např. <html>. K většině značek v HTML existuje jejich protějšek, který ukončuje jejich platnost. Ukončovací značku poznáte snadno podle lomítka před názvem značky </html>. Formátovacím značkám se často říká tagy (nebo také elementy) a jejich používání tvoří základ tvorby webových stránek v jazyce HTML.

U některých značek je možné mezi jméno značky a znak > vložit doplňující atribut, který upřesňuje význam značky. Význam atributů lépe pochopíte na příkladu značky <hr>. S touto značkou se setkáme později, ale již teď si můžeme prozradit, že vkládá do HTML dokumentu vodorovnou čáru přes celou šířku dokumentu. Pokud si ale přejete mít čáru širokou pouze 20 pixelů, můžete značku <hr> doplnit atributem nastavujícím šířku čáry: <hr width="20">. Narazí-li prohlížeč na takto rozšířenou značku, vykreslí čáru přesné délky. Používání atributů je v HTML velmi časté a i v této knize se s nimi budete často setkávat.

#### **2.2 Struktura HTML dokumentu**

Nejen použití značek dělá z obyčejného textu HTML dokument. Každá webová stránka musí mít pevně stanovenou strukturu, tvořenou speciálními formátovacími značkami. Nejdříve je nutné prohlížeči sdělit, kde začíná a kde končí zdrojový text zobrazované stránky. Proto každý HTML dokument začíná značkou <html> a končí její ukončovací verzí </html>. Celý zdrojový text vytvářené stránky je tedy umístěn mezi tyto dvě značky.